## Archivio Multimediale della SSM

(ver. 1.0)

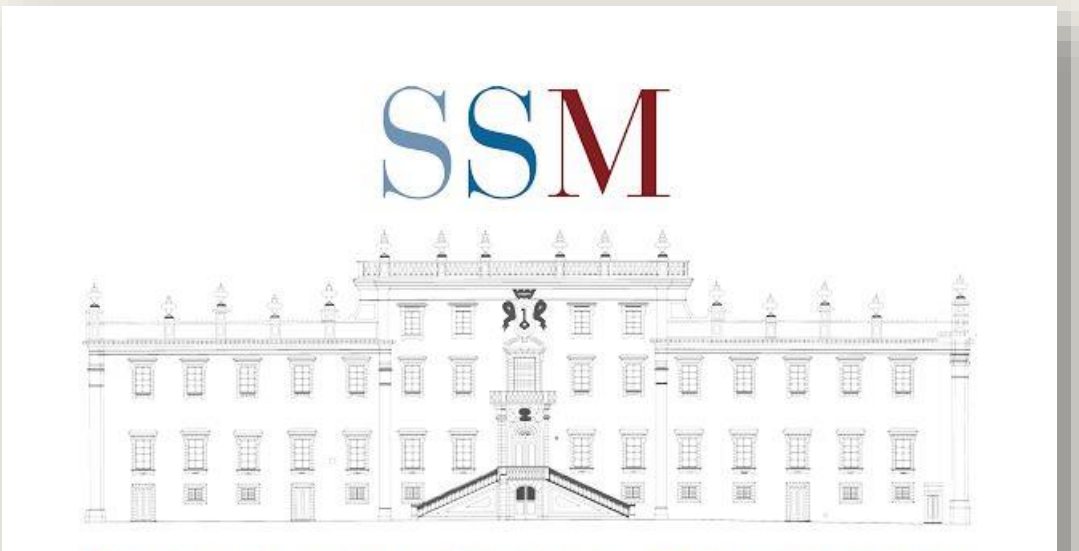

SCUOLA SUPERIORE DELLA MAGISTRATURA

# Indice

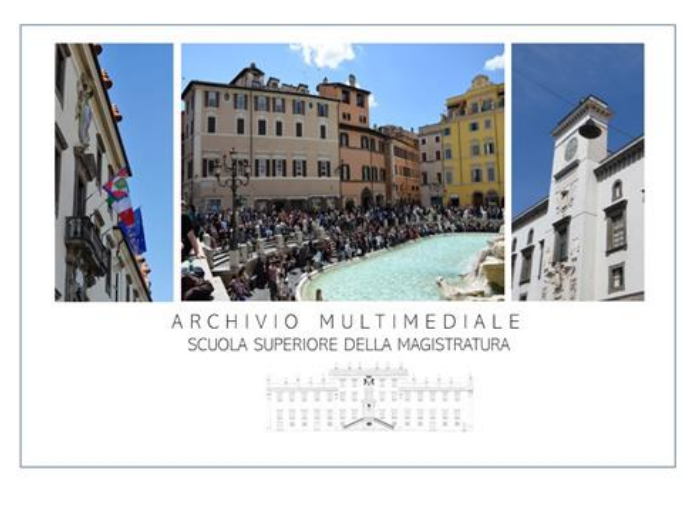

Presentazione dell'Archivio Come si accede La ricerca di una relazione La scheda Gli sviluppi **Note** 

#### **PRESENTAZIONE**

La Scuola mette a disposizione con l'Archivio multimediale le registrazioni delle relazioni tenute nei corsi della formazione permanente (*corsi P*) e nei corsi fuori programma (*corsi FPFP*).

In particolare sono messe a disposizione tutte le relazioni disponibili con esclusione di quelle effettuate nei gruppi di lavoro.

L'archivio, in costante aggiornamento, ad oggi contiene circa 1.500 relazioni riguardanti gli anni 2021, 2022, 2023 e 2024.

Le relazioni sono ricercabili tramite apposita interfaccia di ricerca di seguito descritta.

#### **COME SI ACCEDE ALL'ARCHIVIO MULTIMEDIALE**

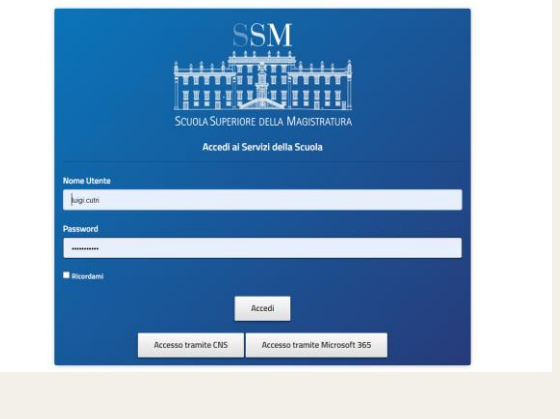

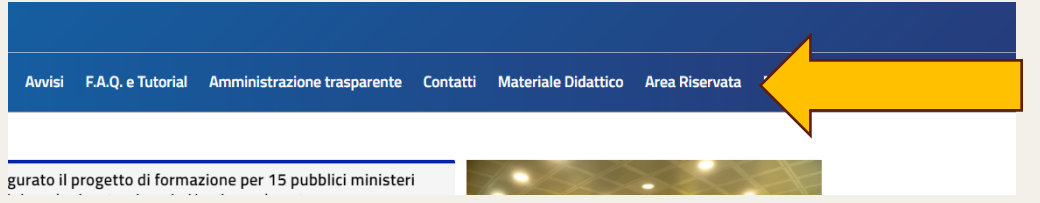

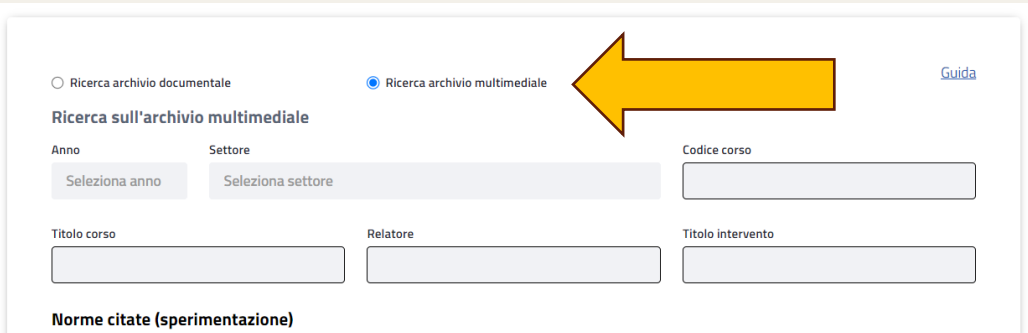

Per accedere all'archivio multimediale occorre:

- 1) autenticarsi con user name e password,
- 2) selezionare Materiale didattico,
- 3) selezionare Archivio multimediale.

#### **IL FORM DI RICERCA (1 DI 2)**

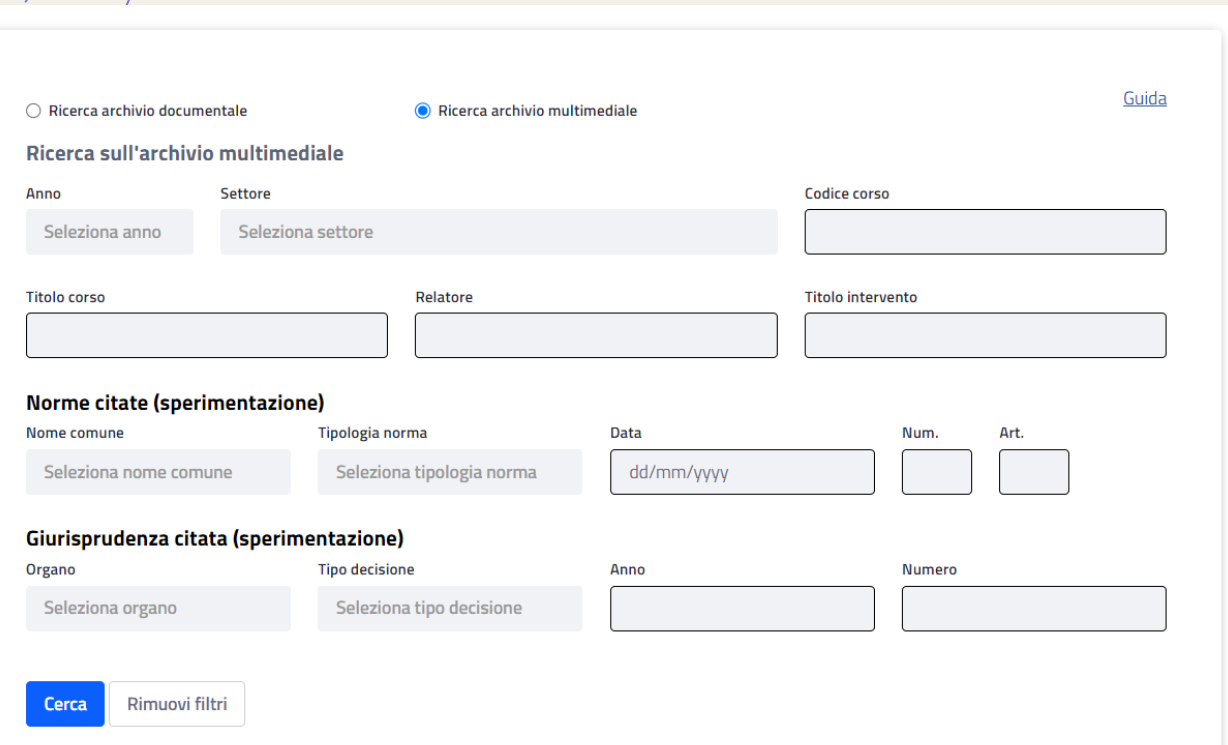

- + La ricerca di un intervento, nell'Archivio multimediale, può avvenire attraverso i seguenti canali:
- + Anno: selezione tra 2021,2022, 2023,2024,
- + Settore: selezione tra civile, penale e internazionale,
- + Codice del corso (es. P22003),
- + Titolo del corso\*,
- + Titolo dell'intervento\*,
- + Relatore\*.
- + \* la ricerca nei campi Titolo, Titolo intervento, Relatore è effettuata in "like" quindi è sufficiente una sola parola (es. «disoccupazione», o «Romboli» o «telematico»)

#### **IL FORM DI RICERCA (2 DI 2)**

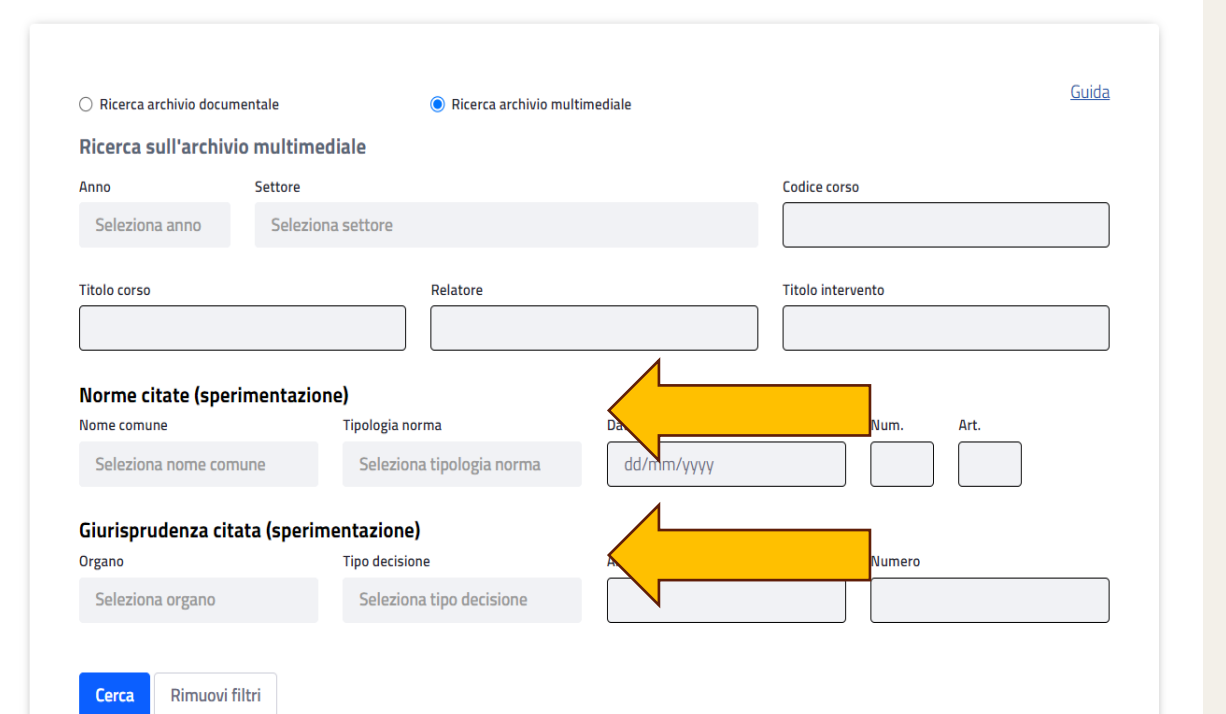

Sperimentalmente sono attivi anche altri canali di ricerca per la normativa o la giurisprudenza citata. Normativa e giurisprudenza sono individuate tramite un software dell'ITTIG-CNR a partire dalla trascrizione dell'intervento e sono pubblicati i riferimenti individuati con link alle principali banche dati pubbliche (es. Normattiva, BO-Ecli ecc.).

Per la normativa è possibile effettuare la ricerca per:

+ Tipologia, Data, Numero, Articolo.

Per la giurisprudenza è possibile effettuare la ricerca per:

+ Organo, Tipo di decisione, Anno, Numero.

### **L'ELENCO DEI RISULTATI**

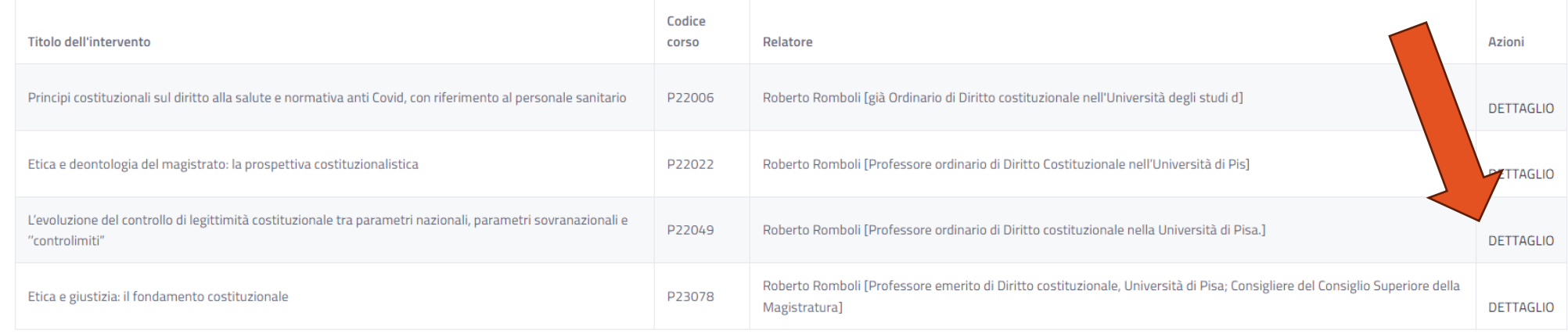

- + Inserendo nei campi di ricerca ad esempio come Relatore «Romboli» si ottiene un elenco di interventi effettuati dal Prof. Romboli.
- + L'elenco mostra i seguenti dati:
	- + Titolo dell'intervento,
	- + Codice del corso,
	- + Relatore
- + Cliccando su «Dettaglio» si apre la scheda dell'intervento

#### **LA SCHEDA DELL'INTERVENTO**

#### Etica e giustizia: il fondamento costituzionale

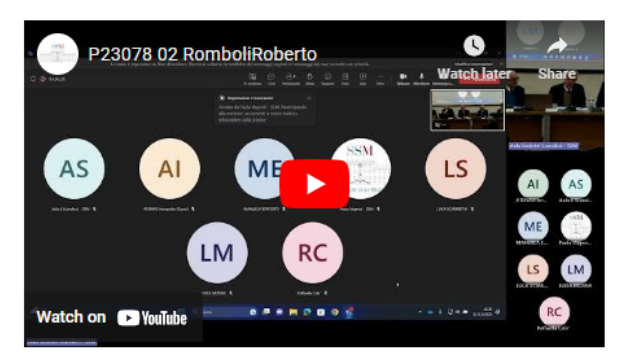

#### **Roberto Rombol**

(Professore emerito di Diritto costituzionale, Università di Pisa; Consigliere del Consiglio Superiore della Magistratura)

Norme citate (sperimentazione) Convenzione Europea dei diritti dell'uomo

Riferimenti estratti da:

Fonte: Trascrizione automatica (Imm v.1.0)

Sistema: LinkOln 3.0

Altri riferimenti

Riferimento:

Indietro

La scheda è costituita di due parti:

- una parte con il titolo e il programma del corso, i responsabili del Comitato direttivo e l'esperto formatore,

- una seconda parte con:

- il video dell'intervento pubblicato su Youtube,

- i link ai riferimenti normativi o giurisprudenziali individuati: cliccando sul riferimento si potrà visualizzare il testo della norma o della sentenza.

#### **IL PROGETTO, OBIETTIVI E SVILUPPI**

Il progetto ha come obiettivo la messa a disposizione delle relazioni a tutti i magistrati al fine di valorizzare l'importante patrimonio documentale della Scuola.

Si è partiti dal riuso delle registrazioni di Teams, dalla codifica dei dati e poi si è seguito un aspetto sperimentale che riutilizzando l'audio estraeva le trascrizioni e da queste i riferimenti normativi o giuridici citati.

L'estrazione dei dati, come le interfacce di consultazione, sono sempre in continuo perfezionamento migliorando ora la trascrizione (con algoritmi LLM sempre più affidabili) ora il riconoscimento (con lo sviluppo dei nuovi versioni dei parser ITTIG) ora la normalizzazione dei dati acquisiti.

I link, sempre in raffinamento, creano relazioni tra il video della relazione e i testi normativi e giurisprudenziali delle principali banche dati pubbliche aderenti al progetto ECLI: Normattiva, Bo-ECLI, Corte costituzionale ed altri.

## Brevi note

- per la consultazione dei video delle relazioni occorre avere l'accesso abilitato a Youtube,

- uno stesso file video riguardante una tavola rotonda può essere associato ai diversi partecipanti,

- sul sito della SSM [\(www.scuolamagistratura.it\)](http://www.scuolamagistratura.it/) sono comunicati gli aggiornamenti dell'archivio multimediale,

- sul canale Twitter della SSM l'hashtag è #Archiviomultimediale,

**Contatti** 

**Email:** [pubblicazioni@scuolamagistratura.it](mailto:) **Telefono:** 06.85334307

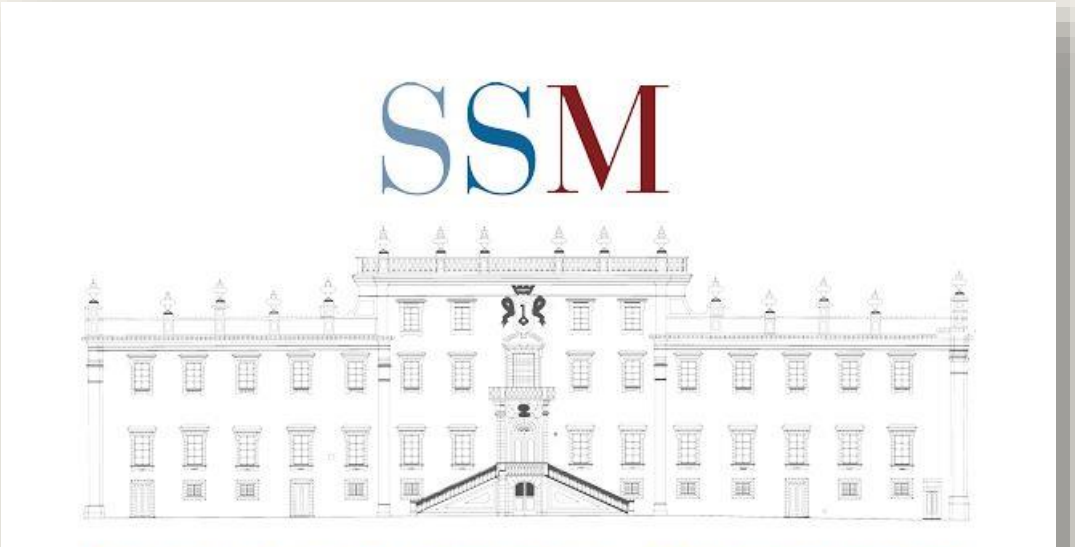

#### SCUOLA SUPERIORE DELLA MAGISTRATURA